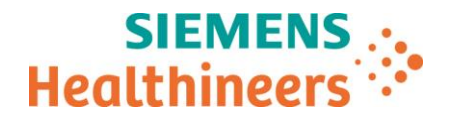

Nom Chudrey Genoud Audrey Genoud<br>Département Marketing Marketing Salam Siemens Healthcare SAS, 40 avenue des Fruitiers,93527 Saint-Denis cedex, France

Département

 $\overline{a}$ 

Telephone 0811 700 716<br>Fax +33 (0) 185 57

Fax +33 (0)1 85 57 00 12

Référence FSCA ASW 20-02 / ASW 20-02.B.OUS - Suivi Date 13 Février 2020

# **LETTRE DE SECURITE - Suivi FSCA ASW 20-02 / ASW 20-02.B.OUS**

## **Analyseur Atellica® IM 1300 et IM 1600**

# **Expiration erronée des cartouches d'humidité**

Cher Client,

Dans la version A de la Lettre de sécurité (FSCA ASW 20-02.A.OUS) nous vous informions que des réclamations clients indiquant que les cartouches Atellica IM Humidity Packs, Lot 0010, étaient par erreur identifiées par l'analyseur comme expirées**.** Cela avait conduit l'analyseur à éjecter les cartouches d'humidité et à arrêter le traitement des échantillons. Les produits affectés sont listés dans le tableau 1 ci-dessous**.**

## **Tableau 1. Produits Atellica Solution concernés :**

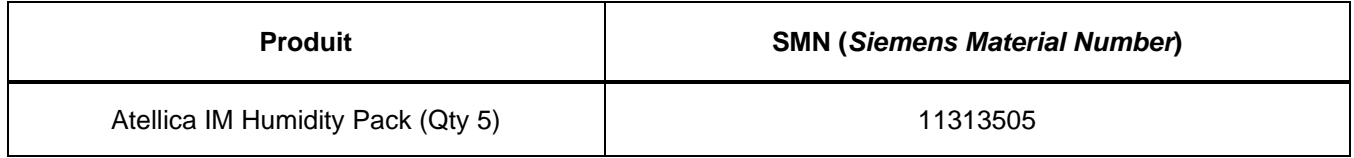

## **Motif du Suivi de la présente lettre de sécurité**

L'objet de la présente lettre de suivi est de vous indiquer les **actions qui doivent être mises en œuvre** au sein de votre laboratoire **avant le 29 février 2020 pour éviter l'arrêt du traitement des échantillons.**

Le 16 janvier 2020, Siemens a lancé pour le système Atellica Solution, la version logicielle V 1.21.0 SP1, qui est disponible sur Smart Remote Services ou auprès de votre support technique. La nouvelle version logicielle **n'identifiera pas** les cartouches d'humidité comme expirées et établira une stabilité à bord (OBS = « on board stabilité ») n'excédant pas 240 jours à partir du chargement de la cartouche humidité à bord de l'analyseur.

93527 Saint-Denis Cedex France

Tel.: +33 (0)1 85 57 00 00 www.healthcare.siemens.fr

Société par Actions Simplifiée au capital de 30 499 250,00 euros Siège social : 40, avenue des Fruitiers – 93527 Saint-Denis Cedex SIREN : 810 794 800 - Ident. TVA FR93 810 794 800 ; R.C.S. Bobigny B 810 794 800 - APE : 4618Z IBAN : FR76 3000 4008 2800 0123 34178 876 - BIC : BNPAFRPPPAC

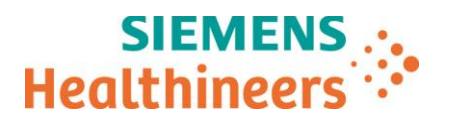

Siemens Healthineers a également mis à jour l'information dans le code-barre de la cartouche d'humidité. Les cartouches d'humidité commençant par un identifiant unique (numéro de série) 063000 et supérieurs, peuvent être chargées sur les analyseurs IM, indépendamment de la version logicielle installée sur l'analyseur.

Si votre analyseur a été mis à jour avec la version logicielle Atellica Solution V 1.21.0 SP1, vous n'êtes pas concernés par la section « Actions à mettre en œuvre par les utilisateurs ». Nous vous demandons de nous retourner impérativement le formulaire de vérification de l'efficacité des mesures correctives joint à la présente lettre complété et signé, par fax au 01 85 57 00 25 ou par E-mail à : [affaires.reglementaires.fr@siemens.com,](mailto:affaires.reglementaires.fr@siemens.com) sous 8 jours.

Si votre analyseur Atellica IM n'a pas été mis à jour avec la version logicielle Atellica Solution V 1.21.0 SP1, vous devez suivre les étapes de la section « Actions à mettre en œuvre par les utilisateurs ».

#### **Risque pour la santé**

 $\overline{a}$ 

Il existe un risque de retard apparent dans le rendu des résultats lorsque ce dysfonctionnement se produit. Siemens Healthineers ne recommande pas de revoir les résultats précédemment générés car les résultats rendus ne sont pas affectés par ce dysfonctionnement.

#### **Actions à mettre en œuvre par les utilisateurs**

Les cartouches d'humidité chargées dans le compartiment réactif qui suivent les recommandations données dans la révision A de cette lettre de sécurité, atteindront la fin de la stabilité à bord (OBS) le 29 février 2020, si la version logicielle sur votre système, n'a pas été mise à jour sous V 1.21.0 SP1.

#### **Les actions ci-dessous doivent être effectuées avant le 29 février 2020 pour éviter l'interruption du traitement des échantillons au 1er mars.**

1. Retirer les cartouches d'humidité du compartiment réactif, et remplacez les par de nouvelles cartouches humidité. Avant de charger les nouvelles cartouches dans le tiroir réactif, vérifiez l'identifiant unique (n° de série) imprimé sur le côté plat de l'étiquette de la cartouche humidité, en dessous du code-barre 2D.

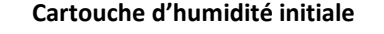

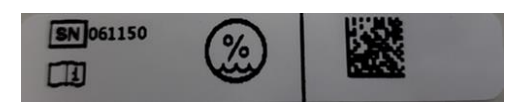

#### **Cartouche d'humidité initiale Cartouche d'humidité mise à jour**

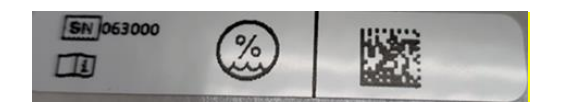

Si vos cartouches humidité ont des numéros d'identification supérieurs à 063000, aucune action supplémentaire n'est nécessaire. Les cartouches humidité peuvent être chargées dans le tiroir réactif et le système pourra lire leur code-barre.

Si vous détenez en stock des cartouches dont l'identifiant unique est inférieur à 063000, veuillez suivre l'étape 2.

2. Masquer le code-barres 2D des cartouches d'humidité à l'aide d'un marqueur permanent afin qu'il ne puisse pas être lu par le système. Ne retirez pas le code-barres d'origine. (vue de dessus)

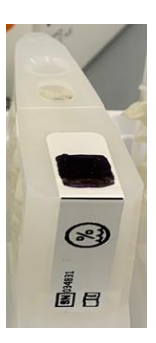

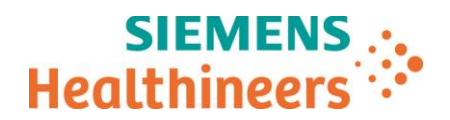

3. Dans la barre d'état, sélectionnez l'onglet **Inventaire**.

Remarque : les étapes 3 à 9 correspondent à la capture d'écran ci-dessous.

- 4. Sélectionnez l'onglet **Chargeur de Réactif**.
- 5. Sélectionnez le **module IM** sur lequel les cartouches d'humidité doivent être chargées. Sélectionner **Entrée Manuelle**.
- 6. Sélectionnez le type cartouche comme **Auxiliaire**.
- 7. Entrez le numéro de code-barres suivant :
	- a. 78713030PPPPPP
	- b. PPPPPP est un numéro unique à six chiffres. Utilisez l'identifiant unique sur la cartouche d'humidité saisie manuellement pour le compléter.
	- c. L'identifiant unique présent sur l'étiquette de la cartouche d'humidité est illustré ci-dessous. Dans cet exemple, l'identifiant unique est 034831. (vue latérale)

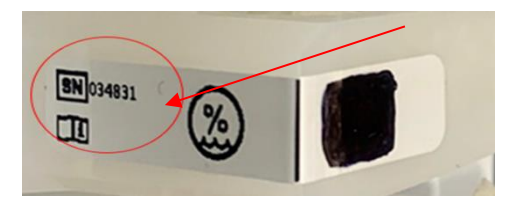

- 8. Sélectionnez **Vérifier.**
- 9. Vérifiez que le « Test » est bien « Humidity » et que la date à côté du symbole sablier est 2020-10-29.
- 10. Sélectionnez OK.

 $\overline{a}$ 

- 11. Chargez la cartouche d'humidité en position 5 du plateau de réactifs.
- 12. Répétez cette procédure pour toutes les cartouches d'humidité requises. Chaque analyseur nécessitera 7 à 10 cartouches en fonction des exigences environnementales de l'analyseur. Lorsque l'ensemble des cartouches d'humidité requises seront chargées, l'analyseur reprendra son fonctionnement normal.

 $\overline{a}$ 

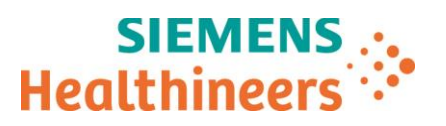

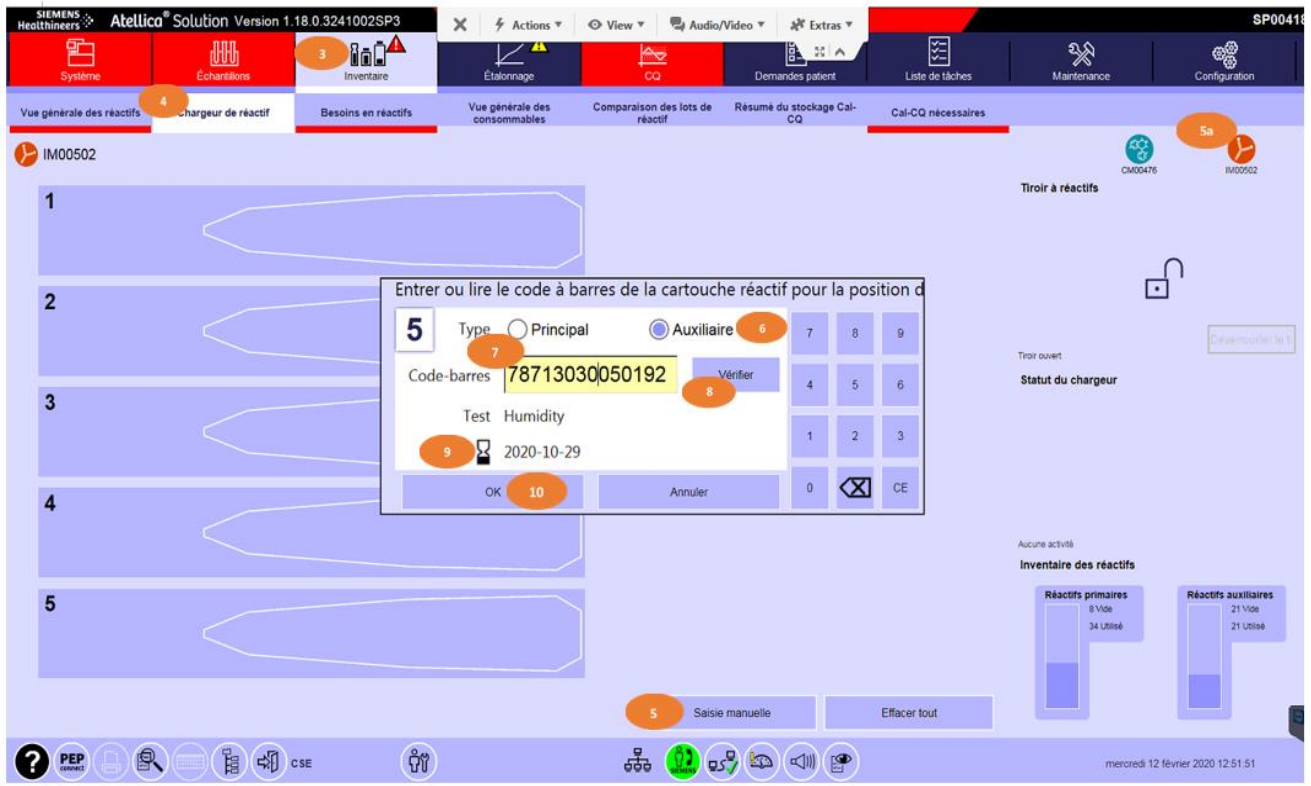

Remarque : Chaque fois que l'analyseur devra réaliser un « démarrage en routine », les cartouches d'humidité avec codes-barres masqués seront identifiées comme « Inconnu ». Cela nécessitera de refaire les actions cidessus. L'analyseur effectuera un « démarrage en routine » après un redémarrage, la mise sous / hors tension et / ou l'ouverture mécanique des capots supérieurs avant ou arrière.

- Si la version logicielle de votre analyseur n'a pas été mis à jour avec la version V 1.21.0 SP1, veuillez passer commande de nouvelles cartouches d'humidité.
- Merci de contacter le support client Siemens Healthineers de votre région pour programmer l'installation de la version logicielle Atellica Solution V 1.21.0 SP1.
- Si votre analyseur Atellica IM a été mis à jour avec la version logicielle V 1.21.0 SP1 aucune action n'est nécessaire.
- Veuillez revoir le contenu de la présente lettre avec la Direction médicale de votre établissement.
- Dans le cadre de notre système d'Assurance Qualité, nous vous demandons de nous retourner impérativement le formulaire de vérification de l'efficacité des mesures correctives joint à la présente lettre complété et signé, par fax au 01 85 57 00 25 ou par E-mail à : [affaires.reglementaires.fr@siemens.com,](mailto:affaires.reglementaires.fr@siemens.com) sous 8 jours. Ce document peut nous être demandé en cas d'inspection des autorités françaises, européennes ou américaines.
- En cas de signalement de troubles ou d'effets indésirables liés aux produits indiqués au tableau 1, nous vous demandons de contacter immédiatement votre centre de support client Siemens Healthineers ou l'ingénieur d'assistance technique Siemens Healthineers de votre région.

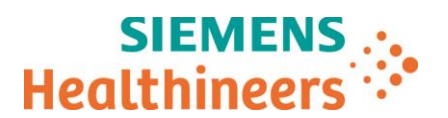

Nous vous recommandons de conserver ce courrier dans vos archives et vous demandons de bien vouloir transmettre la notification à toutes les personnes à qui vous auriez pu remettre ce produit.

L'Agence Nationale de Sécurité du Médicament a été informée de cette communication.

Nous vous prions de bien vouloir nous excuser pour la gêne occasionnée. Pour toute question, merci de contacter votre centre de support client Siemens Healthineers au 0811 700 716 ou l'ingénieur d'assistance technique Siemens Healthineers de votre région.

Veuillez agréer, cher Client, l'expression de nos sincères salutations.

Audrey GENOUD Nathalie DUCROCQ

 $\overline{a}$ 

Chef de Produits Atellica Solution Directeur Affaires Réglementaires, Qualité & HSE

Atellica est une marque déposée de Siemens Healthcare Diagnostics, Inc.

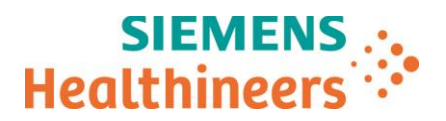

# **Accusé de réception Client**

# **à retourner sous 8 jours à partir de la date du :**

Ce document peut nous être demandé en cas d'inspection des autorités françaises, européennes ou américaines

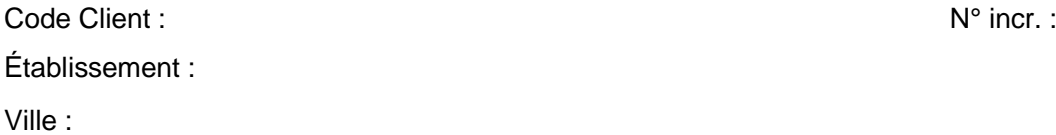

 $\overline{a}$ 

# **ACCUSÉ DE RÉCEPTION de la Lettre de Sécurité FSCA ASW 20-02 / ASW 20-02.B.OUS**

## **Analyseur Atellica® IM 1300 et IM 1600**

**Expiration erronée des cartouches d'humidité**

**J'atteste avoir pris connaissance de l'information ci-dessus référencée et mis en œuvre les actions correctives.**

Nom du signataire :...........................................................................................................................

Qualité : ................................................................................................................................

Date **Cachet de l'établissement** 

**Coupon complété à retourner par fax au 01 85 57 00 25 Ou par E-mail à : [affaires.reglementaires.fr@siemens.com](mailto:affaires.reglementaires.fr@siemens.com) Service Affaires Réglementaires / Qualité - Siemens Healthcare**